# git use in IEEE 802.1

yangsters-smansfield-git-examples-1122-v03

### Executive Summary

- Desire is to use git the git was intended
	- Leverage git to make merging easier
- Decisions to make
	- Keep what we currently do
		- All Editors fork and clone the IETF's YangModels/yang github repository
	- Create a single IEEE 802 repository for YANGsters, that is used by the IEEE project editors
		- Have designated YANGster "yang leaders" interact with the IETF's YangModels/yang github
- YANGsters needs to decide if we want to have our own "common repository" or if we want to continue to have the editors interact with the IETF's github repository directly

### Overview

- Most SDO including IEEE 802.1 use git for Yang
- git is an industry standard way to update files
- Models are published here: https://github.com/YangModels/yang

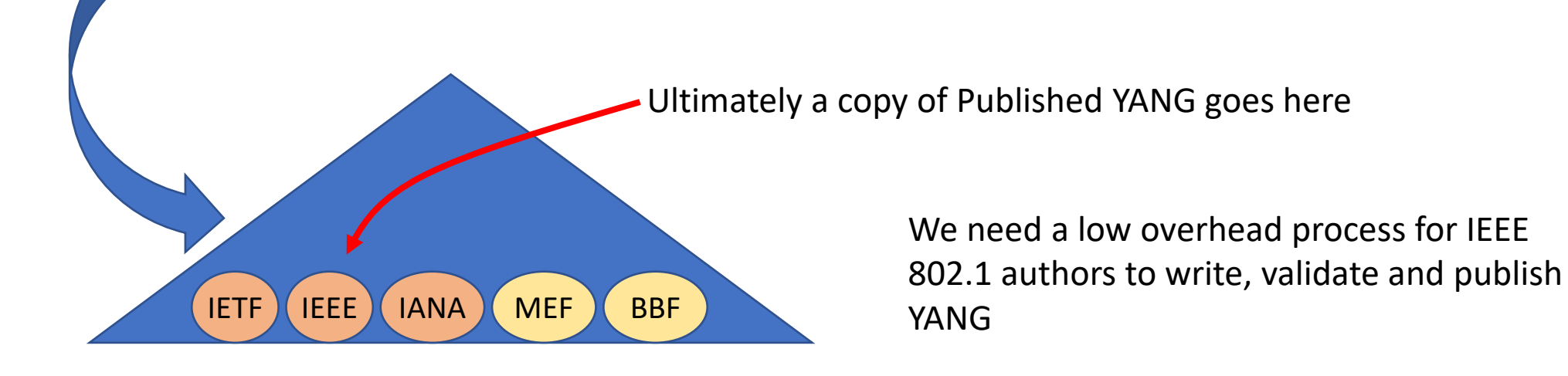

## Options for interacting with git repos

- Option 1: Fork of a common repository
	- This is known as the "Fork and Pull model"
		- [See https://docs.github.com/en/pull-requests/collaborating-with-pull-requests/getting](https://docs.github.com/en/pull-requests/collaborating-with-pull-requests/getting-started/about-collaborative-development-models#fork-and-pull-model)started/about-collaborative-development-models#fork-and-pull-model
- Option 2: Local clone only of a common repository
	- This is known as the "Shared repository model"
		- [See https://docs.github.com/en/pull-requests/collaborating-with-pull-requests/getting](https://docs.github.com/en/pull-requests/collaborating-with-pull-requests/getting-started/about-collaborative-development-models#shared-repository-model)started/about-collaborative-development-models#shared-repository-model

### This tutorial discusses the shared model

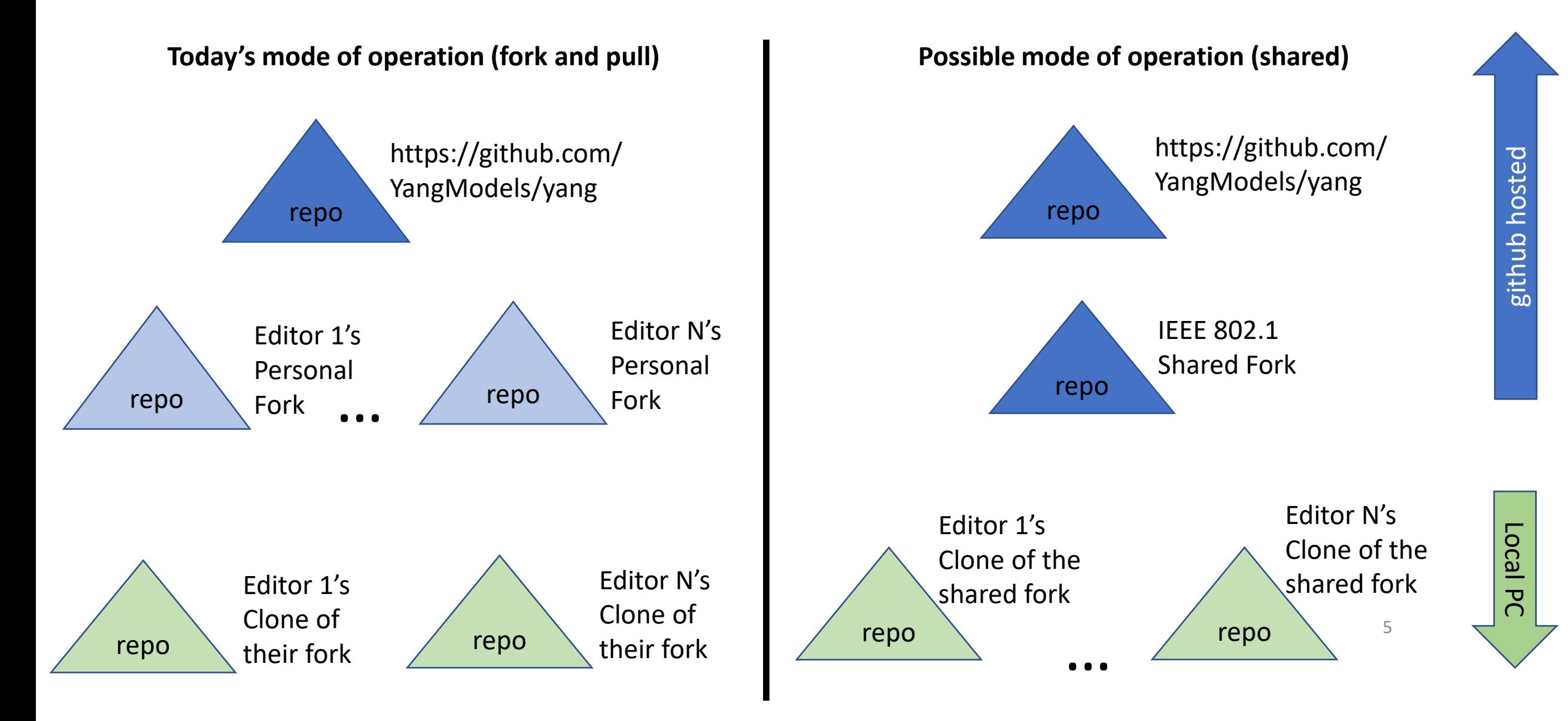

### High Level Description of Lifecycle

• What we do now [\(Fork and Pull style](https://docs.github.com/en/pull-requests/collaborating-with-pull-requests/getting-started/about-collaborative-development-models#fork-and-pull-model))

- Each editor creates a fork of IETF's YangModels/yang repository in the editor's personal github
- Each editor then clones the fork to their local development environment
- Develops their changes in a branch on their local development environment
- Commits locally, then pushes to their remote
- Goes to their github and requests a pull request to the IETF's Yang/YangModel

#### • Alternative [\(Shared style\)](https://docs.github.com/en/pull-requests/collaborating-with-pull-requests/getting-started/about-collaborative-development-models#shared-repository-model)

- IEEE YANGster "yang leader" forks the IETF's YangModels/yang repository
- The "yang leader" enables access to the shared repository for all IEEE yang editors
- Each editor clones the shared repository to their local development environment
- Develops their changes in a branch on their local development environment
- Commits locally, then pushes their branch to the shared repository, then creates a pull request to merge their branch into the main branch of the shared repository
- The "yang leader" will review and approve the pull request
- If merged, the "yang leader" can submit the pull request to the IETF's YangModels/yang repository

Focus of the rest of this presentation

### Benefits of the Shared Approach

- There is only one Fork of the IETF's YangModels/yang repository
	- Easier to keep the IEEE's share repository synced
- The IEEE editors are only interacting with IEEE yang people
	- Validation can be more IEEE focused
	- Merging is handled by people that understand the IEEE Yang Models and structure
	- Should be more responsive than waiting for YangCatalog people to merge
	- Editors can assist one another easily. The "yang leader" can update editors branches if needed to resolve conflicts.
	- Easier for all editors to stay in sync with IEEE Yang Models and dependencies
- Number of commands and amount of syncing is reduced for the IEEE Yang **Editors**

### Setup of Tutorial (Shared Example)

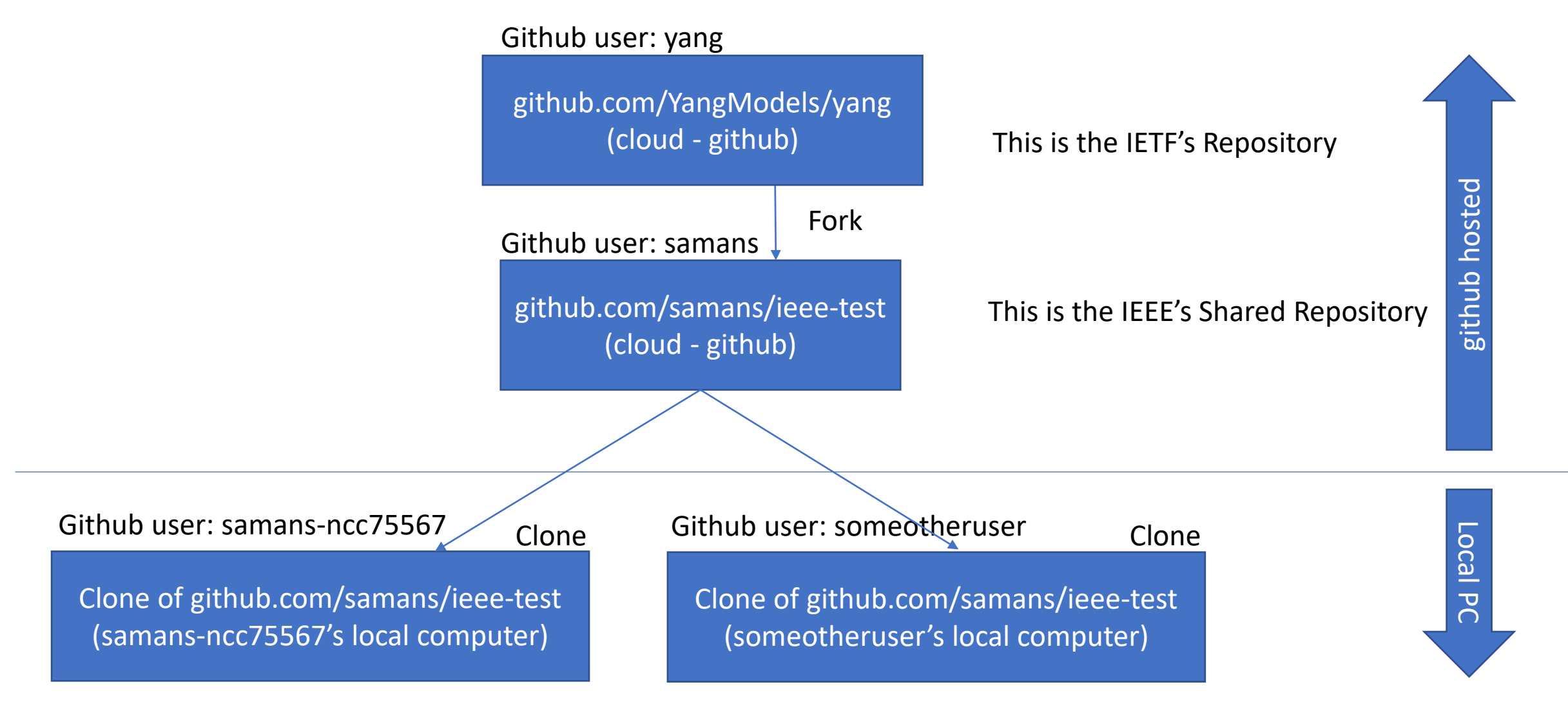

… Editor n… (all have clones)

8

### Clone locally

- For this example, here is a clone of samans/ieee-test:main
	- git clone https://github.com/samans/ieee-test.git
- The pointer back to samans/ieee-test is called "origin"
	- git remote -v
- If you haven't done this, you need to
	- [Creating a personal access token -](https://docs.github.com/en/authentication/keeping-your-account-and-data-secure/creating-a-personal-access-token) GitHub Docs

samans-ncc75567's local computer

```
scott@Cosima:~/rwsl/gits/tutorial-shared$ git clone https://github.com/samans/ie
ee-test.git
Cloning into 'ieee-test'...
remote: Enumerating objects: 20, done.
remote: Counting objects: 100% (20/20), done.
remote: Compressing objects: 100% (15/15), done.
remote: Total 20 (delta 6), reused 4 (delta 2), pack-reused 0
Unpacking objects: 100\frac{1}{3} (20/20), 4.89 KiB | 8.00 KiB/s, done.
scott@Cosima:~/rwsl/gits/tutorial-shared$ cd ieee-test
scott@Cosima:~/rwsl/gits/tutorial-shared/ieee-test$ ls
README.md ieee802-dot1q-common-types-test.yang ieee802-dot1q-foo-test.yang
scott@Cosima:~/rwsl/qits/tutorial-shared/ieee-test$
```
scott@Cosima:~/rwsl/gits/tutorial-shared/ieee-test\$ git remote -v origin https://github.com/samans/ieee-test.git (fetch) origin https://github.com/samans/ieee-test.git (push) scott@Cosima:~/rwsl/gits/tutorial-shared/ieee-test\$

### High Level Process

- 1. Local Repo Synced with samans/ieee-test:main
	- Make sure your local repository is up to date with the common repository
	- Make sure your "github id" is a collaborator of samans/ieee-test:main
- 2. Make a Change Locally
	- 1. Use branches
	- 2. Fix revision dates of YANG files (See discussion of date conflicts)
	- 3. Validate etc. (pretty print, pyang and yanglint)
	- 4. Commit your changes locally
- 3. Resync the local repo with samans/ieee-test:main again and merge any changes into your branch
	- Resolve any conflicts
	- Revalidate using the yang tooling (like check.sh or equiv.)
- 4. Push branch to samans/ieee-test
- 5. Pull request to merge your branch into samans/ieee-test:main
- 6. "yang leaders" take it from here

### STEP 1: Local Repo Synced

- This step syncs your local main with samans/ieee-test:main (origin)
- Command line
	- git checkout main
	- git pull
- This ensures you have the latest files when you create your branch

scott@Cosima:~/rwsl/gits/tutorial-shared/ieee-test\$ git checkout main Already on 'main' Your branch is up to date with 'origin/main'. scott@Cosima:~/rwsl/gits/tutorial-shared/ieee-test\$ git pull Already up to date. scott@Cosima:~/rwsl/qits/tutorial-shared/ieee-test\$

samans-ncc75567's local computer

### STEP 2: Make a Change Locally

- git checkout -b foobar-04
- Edit the file(s)
- git status
- 
- If you want to save you branch into the **Already** on 'main' repo
	- git push origin foobar-04
		- (using the "editors" github login)

samans-ncc75567's local computer

• gitcommit-am"some commit message" scott@Cosima:~/rwsl/gits/tutorial-shared/ieee-test\$ git checkout main Your branch is up to date with 'origin/main'. scott@Cosima:~/rwsl/gits/tutorial-shared/ieee-test\$ git pull Already up to date. scott@Cosima:~/rwsl/gits/tutorial-shared/ieee-test\$ git checkout -b foobar-04 Switched to a new branch 'foobar-04' scott@Cosima:~/rwsl/gits/tutorial-shared/ieee-test\$ ls README.md ieee802-dot1q-common-types-test.yang ieee802-dot1q-foo-test.yang scott@Cosima:~/rwsl/gits/tutorial-shared/ieee-test\$ vi ieee802-dot1q-common-type s-test.yang scott@Cosima:~/rwsl/gits/tutorial-shared/ieee-test\$ git status On branch foobar-04 Changes not staged for commit: (use "git add <file>..." to update what will be committed) (use "git restore <file>..." to discard changes in working directory) no changes added to commit (use "git add" and/or "git commit -a") ed int type"

#### STEP 3: Resync and merge locally

- This step is needed to ensure you have the latest main in your branch
	- This is important if ready to publish a draft with these new files, do this before you do the pull request
	- This will make the "yang leaders" job easier by resolving any conflicts that arise from merges that other branches have done

- git checkout main
- git pull

if changes come down then…

- git checkout foobar-04
- git merge main foobar-04
	- In rare cases you will need to resolve any conflicts (none in this example)

samans-ncc75567's local computerscott@Cosima:~/rwsl/gits/tutorial-shared/ieee-test\$ git checkout main Switched to branch 'main' Your branch is up to date with 'origin/main'. scott@Cosima:~/rwsl/gits/tutorial-shared/ieee-test\$ git pull remote: Enumerating objects: 5, done. remote: Counting objects: 100% (5/5), done. remote: Compressing objects: 100% (3/3), done. remote: Total 3 (delta 0), reused 0 (delta 0), pack-reused 0 Unpacking objects:  $100\frac{1}{3}$  (3/3), 1.39 KiB | 18.00 KiB/s, done. From https://github.com/samans/ieee-test bbf005f..fd23264 main -> origin/main Updating bbf005f..fd23264 Fast-forward README.md | 28 ++++++++++++++++++++++++-----1 file changed, 23 insertions (+), 5 deletions (-) scott@Cosima:~/rwsl/qits/tutorial-shared/ieee-test\$ qit checkout foobar-04 Switched to branch 'foobar-04' scott@Cosima:~/rwsl/qits/tutorial-shared/ieee-test\$ qit merge main foobar-04 Merge made by the 'recursive' strategy. README.md | 28 +++++++++++++++++++++++++ 1 file changed, 23 insertions (+), 5 deletions (-) 

### STEP 4: Push branch to samans/ieee-test

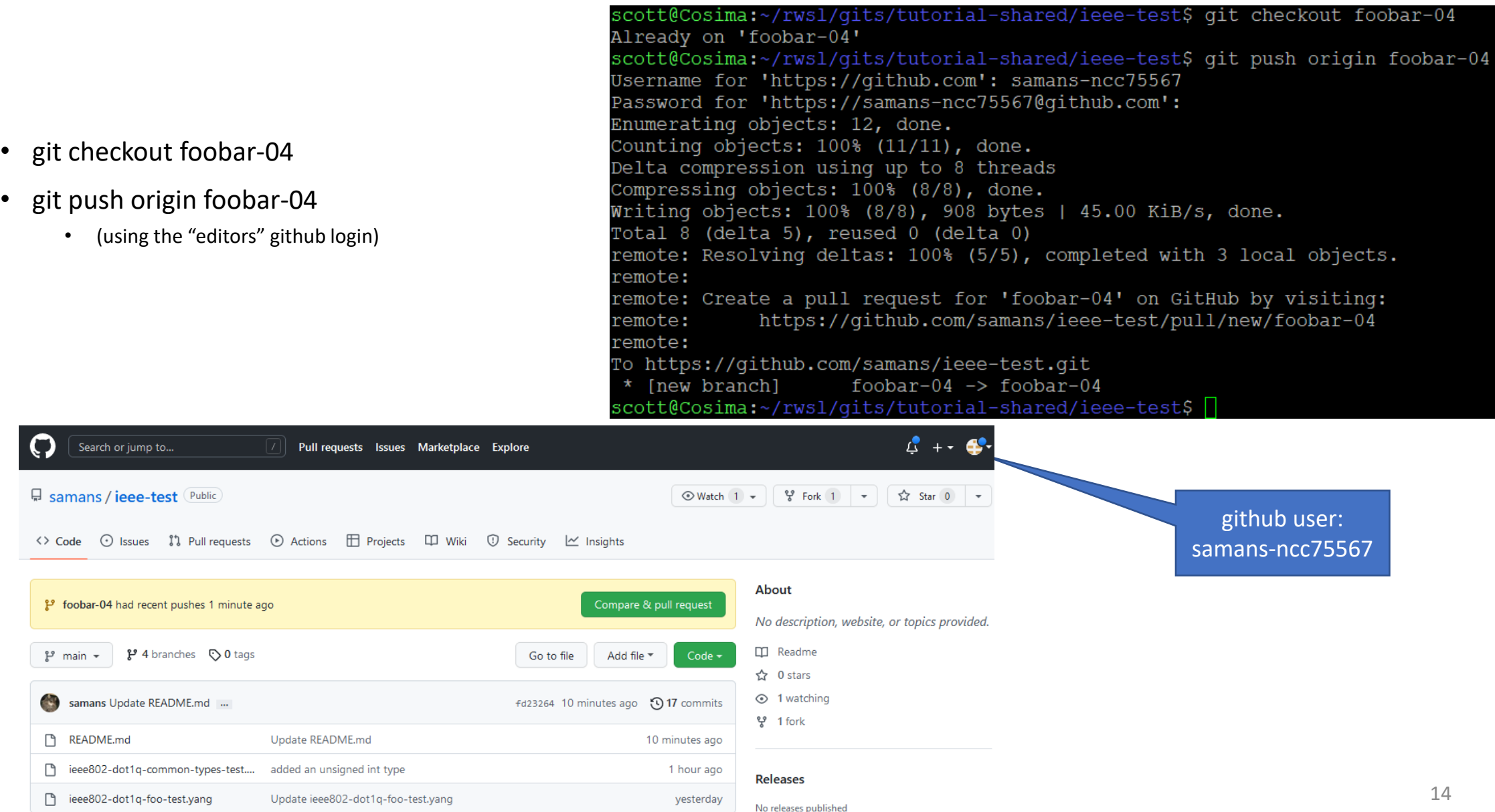

#### STEP 5: Pull request

- Pull request to merge your branch into samans/ieee-test:main
- This is done on the github website logged in using the editor's github id (in the example samans-ncc75567) github user:

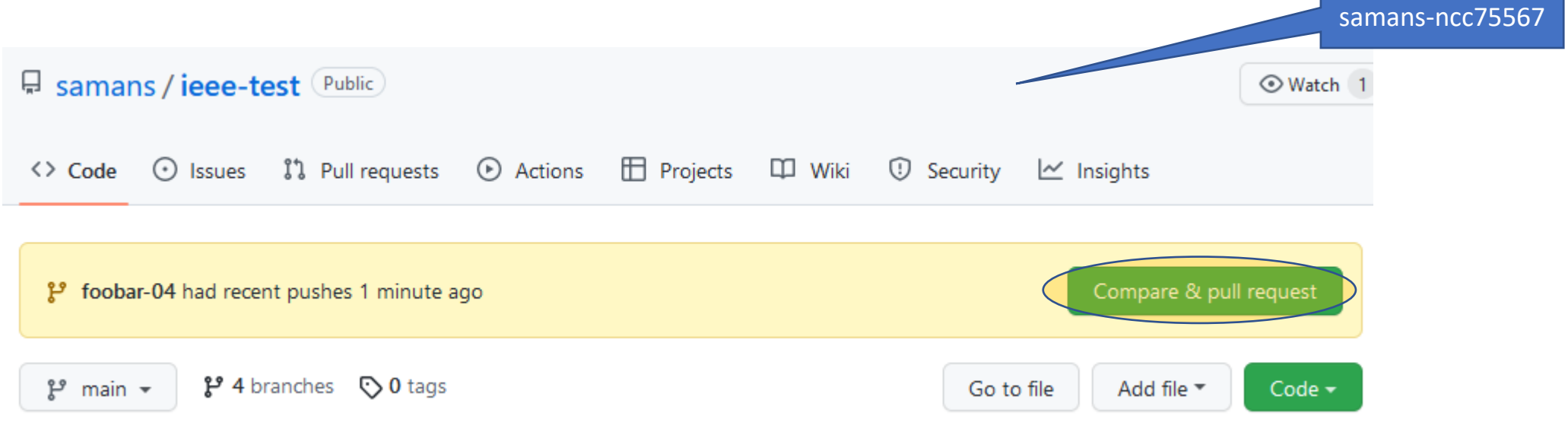

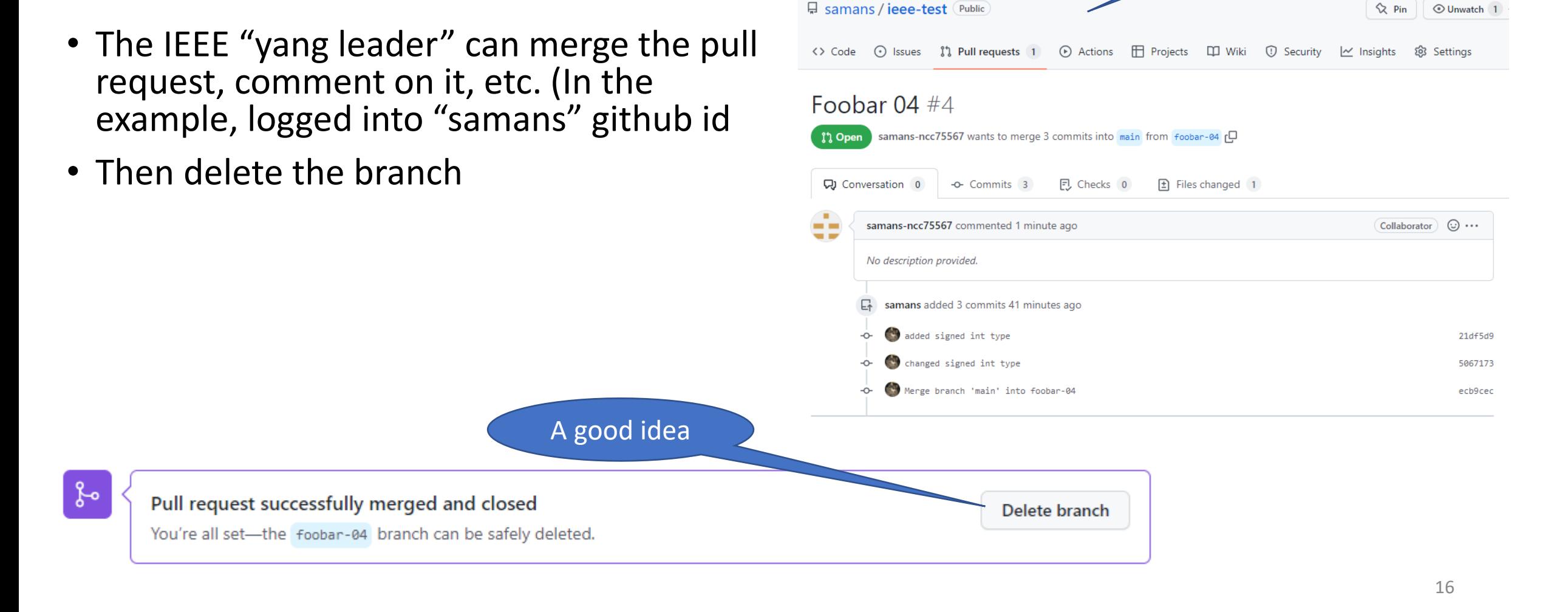

github user: samans

#### STEP 6: Merge into samans/ieee-test ("yang leader")

#### STEP 7: Pull request for IETF YangModels/yang ("yang leader")

- If the pull request is merged into the common repository (samans/ieee-test)
	- Then the "yang leader" can to a pull request to the IETF's YangModels/yang repository
- This follows the same "fork and pull" procedure we do now
	- Except only a small number of people need to worry about this

## Things To Do

- High Level
	- Setup repository
	- Secure the repository
	- Automated validation and testing support
- Create a github id for the IEEE "yang leader" called <<what???>>
- Create a github repository called: <<what???>>
- Assign the collaborators (IEEE YANG editors github ids) to the new github
- Identify a few allowed to merge pull requests
- Lock down the main branch
- Update check scripts and enable automation

#### Summary of steps

- Step 1 (sync local)
	- git checkout main
	- git pull
- Step 2 (make local changes)
	- git checkout -b foobar-04
	- (make some changes to a file)
	- git status
	- git commit -am "some commit message"
- Step 3 (resync) (note: in the tutorial I introduced a change to the origin main, to illustrate what happens)
	- git checkout main
	- git pull
	- git checkout foobar-04
	- git merge main foobar-04 (this is the command that would show conflicts that need to be resolved -- none in this example)
- Step 4 (push branch to origin)
	- git checkout foobar-04
	- git push origin foobar-04
- Step 5 (pull request to suggest your branch to origin)
	- This is done at <https://github.com/samans/ieee-test> while logged in as samans-ncc75567 (or whatever the editors github id is)
- Step 6
	- The "yang leader" logs in to <https://github.com/samans/ieee-test> (in this example as samans) and clicks the "Merge pull request" button
	- The branch can be deleted after it is successfully merged
- Step 7
	- The "yang leader" then follows the existing process to do a pull request of the changes to the IETF's YangModels/yang repository

# Backup Material

### Date Conflicts

- Because of the way pyang and yanglint process imports
	- If there are multiple revisions of the same module in the search path, the tooling will always use the module with the most recent revision date.
- In the IEEE directory structure there is the following structure (not exhaustive)
	- YangModels
		- yang
			- ieee
				- draft
					- 802.1
						- Qrev
						- Qcw • Qcz
					-
				- Published
					- 802.1
- We have a situation where (for example)
	- Ieee802-dot1q-types.yang is found in
		- yang/ieee/draft/802.1/Qrev
		- yang/ieee/draft/802.1/Qcw
		- yang/ieee/draft/802.1/Qcz
		- yang/ieee/published/802.1
	- So it can tricky to ensure each project is including the correct module to validate
- The revision date of a module in published should always be older than any module found in a draft directory

### **Options**

- Option 1: Fork of a common repository
	- This is known as the "Fork and Pull model"
		- [See https://docs.github.com/en/pull-requests/collaborating-with-pull-requests/getting](https://docs.github.com/en/pull-requests/collaborating-with-pull-requests/getting-started/about-collaborative-development-models#fork-and-pull-model)started/about-collaborative-development-models#fork-and-pull-model
- Option 2: Local clone only of a common repository
	- This is known as the "Shared repository model"
		- [See https://docs.github.com/en/pull-requests/collaborating-with-pull-requests/getting](https://docs.github.com/en/pull-requests/collaborating-with-pull-requests/getting-started/about-collaborative-development-models#shared-repository-model)started/about-collaborative-development-models#shared-repository-model

#### Notes

- If you have the permission, you can commit directly to the main branch
- If you don't, you can propose a new file/changes or create a new branch and start a pull request.
- Keep in mind the branch is called "main" in both samans:ieee-test and in samans-ncc75567:ieee-test
	- So when it says "Commit directly to the main branch" you need to be aware of which user you are logged-in as, and which repository you trying to modify.

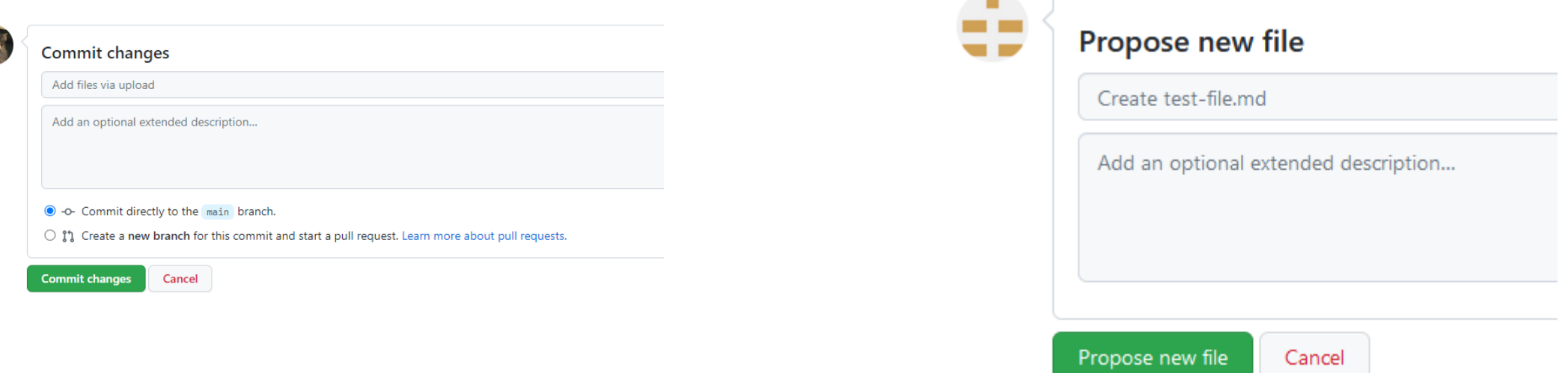